# **X,Y Data Editor Tool**

This Tool adds a convenient way to create, visualize and edit statistics X-Y data samples. To show it, press the **OPT** key, touch the "**Statistics**" or "**Utilities**" menu button, and select the "**X,Y Data Editor**" tool.

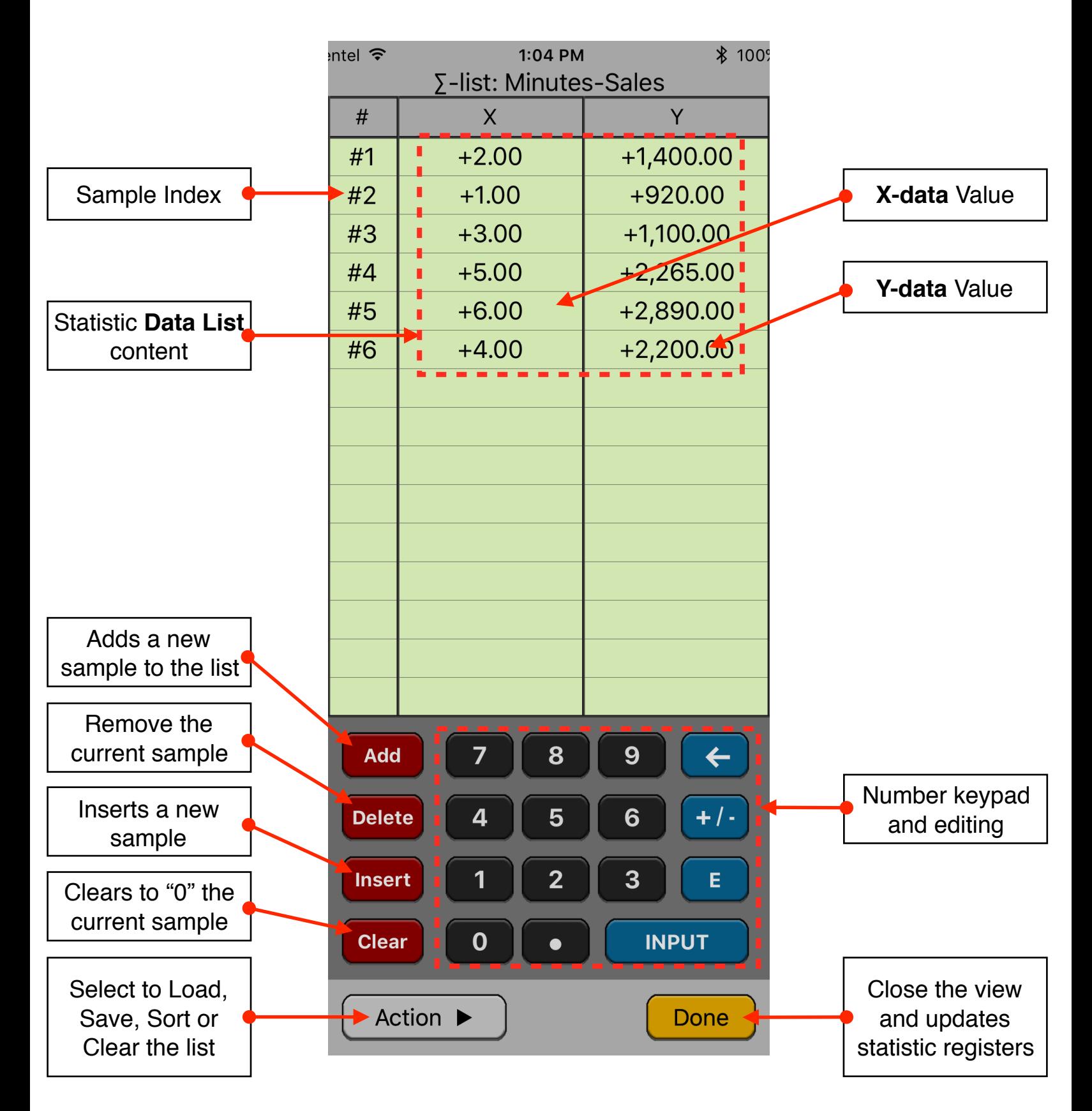

The editor has three areas: the data listing, the keypad to enter numbers and the actions buttons.

## **Data Listing:**

- Shows the current content of the statistic data list.
- Touch a X or Y value in the list to select it for editing. The row must exist to allow the selection.
- Use the Keypad to to enter a value in the selected cell.

## **Keypad:**

- The keyboard contains the common 15 keys for number entry including the change sign, exponent and backspace.
- A number in edition is actually entered in the list when the **[INPUT]** key is pressed

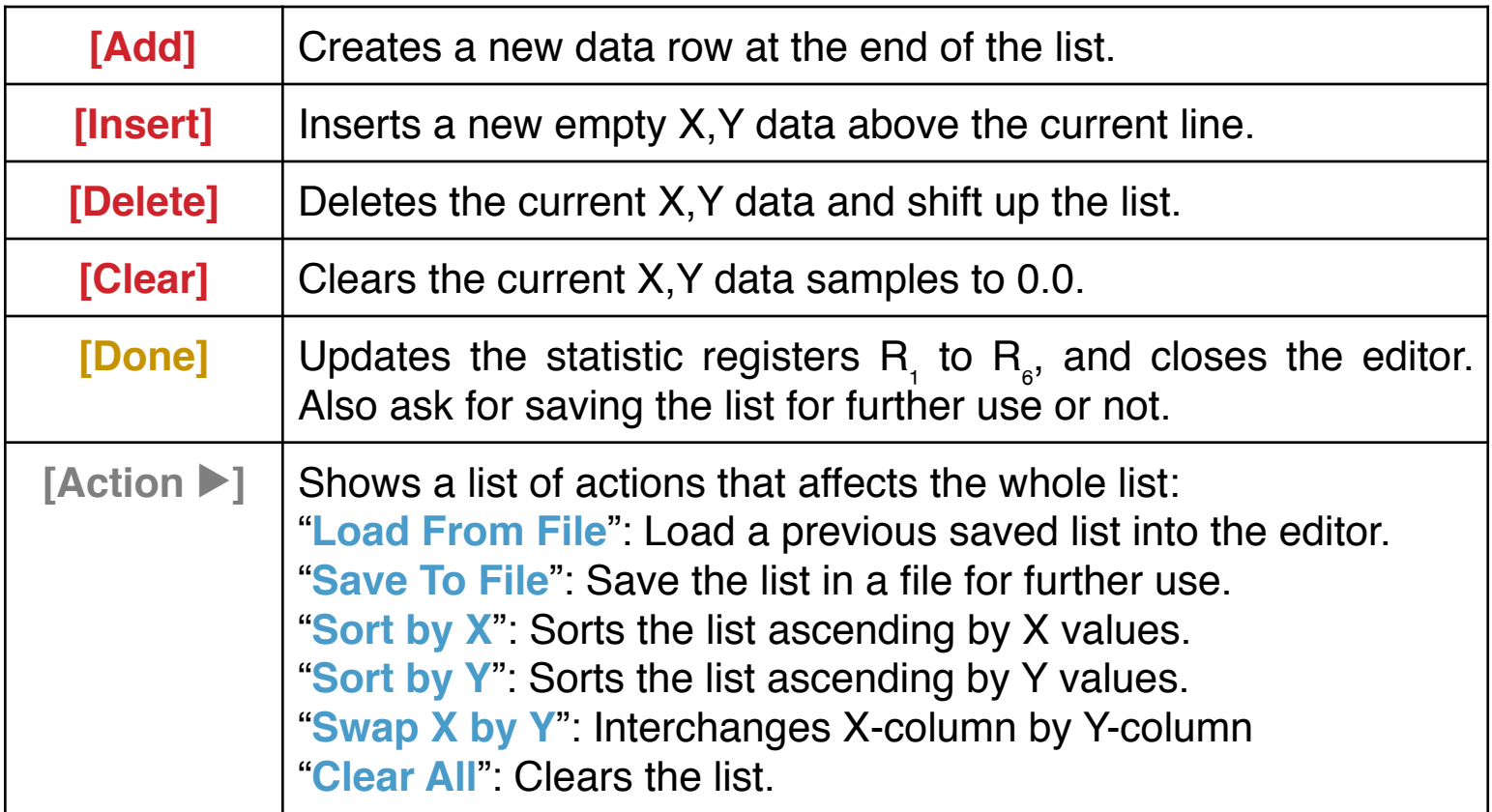

## **Action Buttons:**

#### **Example:**

For the last six weeks the following data was collected: minutes of advertising purchased in local radio and the corresponding total sales:

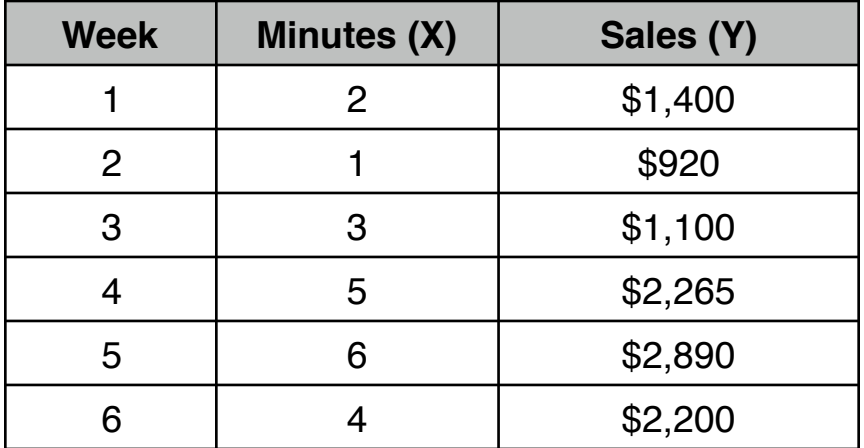

Create a list named "Minutes-Sales" to keep the data for further analysis.

#### **Solution:**

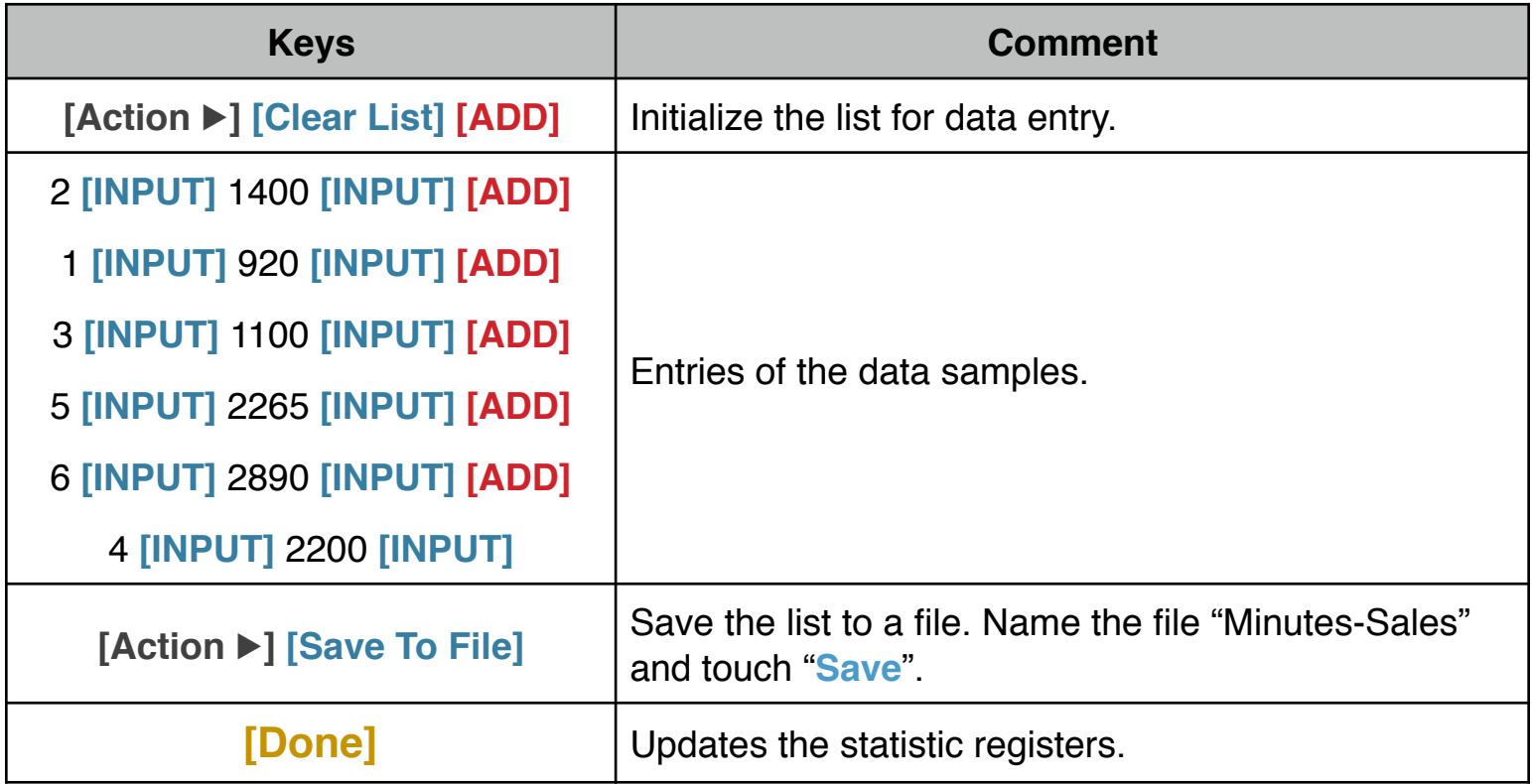